# **Como trabalhar com as permissões de acesso no maxGestão.**

<span id="page-0-2"></span>Produto: maxGestão

- [1.0 Como acessar as permissões de acesso](#page-0-0)
- [2.0 Diferença entre as permissões nos quadros: Selecione acesso de rotinas e Acesso a dados](#page-0-1)
- [3.0 Permissões do Quadro Selecione Acesso a Rotinas](#page-1-0)
- [4.0 Permissões que correspondem a relatórios.](#page-3-0)
- [5.0 Demais permissões do quadro Selecione acesso de rotinas](#page-10-0)
- [6.0 Quadro acesso a dados](#page-13-0)
- [7.0 Permissão de acesso a Fornecedores](#page-13-1)
- [8.0 Permissão de acesso ao Conta corrente](#page-14-0)

#### <span id="page-0-0"></span>**1.0 - Como acessar as permissões de acesso**

1.1 - Na página inicial do maxGestão do lado esquerdo da tela clique em cadastro de usuários ou perfil, ambos tem permissões de acesso, nesse caso irá variar de acordo com a necessidade;

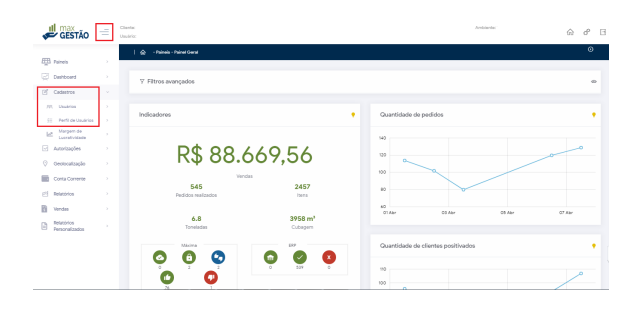

1.2 - Ao acessar o cadastro de perfil, ao final da linha representada pelo nome do usuário ou perfil é

possível ver o ícone  $\mathbb{Z}$ , onde é feita a edição nas permissões dos usuários e perfis cadastrados.

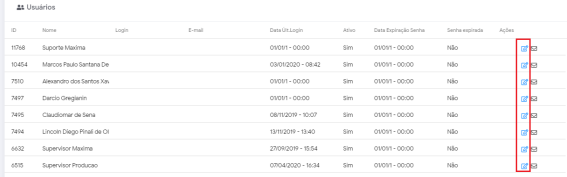

Ao realizar as parametrizações no perfil, deve ser aplicado no usuário que irá receber as permissões de acordo com o perfil já parametrizado

#### [Voltar](#page-0-2)

# <span id="page-0-1"></span>**2.0 - Diferença entre as permissões nos quadros: Selecione acesso de rotinas e Acesso a dados**

2.1 - Ao clicar em permissões é possível ver que existem dois quadros onde podem ser dadas diferentes tipos de permissões. O quadro **Selecione acesso de rotinas** implica em permissões referentes a **funcio nalidades do sistema** que o usuário ou perfil terá acesso a visualizar e/ ou alterar. O quadro **Acesso a dados** implica em permissões relacionadas a **informações da empresa.**

## Artigos Relacionados

- [Status de Entrega](https://basedeconhecimento.maximatech.com.br/display/BMX/Status+de+Entrega)
- [Autorização/ Aprovação de](https://basedeconhecimento.maximatech.com.br/pages/viewpage.action?pageId=66027558)  [Pedidos no maxPedido](https://basedeconhecimento.maximatech.com.br/pages/viewpage.action?pageId=66027558)
- [Parametrização para](https://basedeconhecimento.maximatech.com.br/pages/viewpage.action?pageId=87130589)  [apresentação dos valores do](https://basedeconhecimento.maximatech.com.br/pages/viewpage.action?pageId=87130589)  [card pedidos e gráfico metas](https://basedeconhecimento.maximatech.com.br/pages/viewpage.action?pageId=87130589)
- [Como consultar o Relatório de](https://basedeconhecimento.maximatech.com.br/pages/viewpage.action?pageId=87130505)  [Auditoria no maxPromotor](https://basedeconhecimento.maximatech.com.br/pages/viewpage.action?pageId=87130505)
- [Como permitir que o RCA](https://basedeconhecimento.maximatech.com.br/pages/viewpage.action?pageId=82018942)  [defina a quantidade de brinde](https://basedeconhecimento.maximatech.com.br/pages/viewpage.action?pageId=82018942)  [que será concedida no Pedido](https://basedeconhecimento.maximatech.com.br/pages/viewpage.action?pageId=82018942)  [de venda](https://basedeconhecimento.maximatech.com.br/pages/viewpage.action?pageId=82018942)

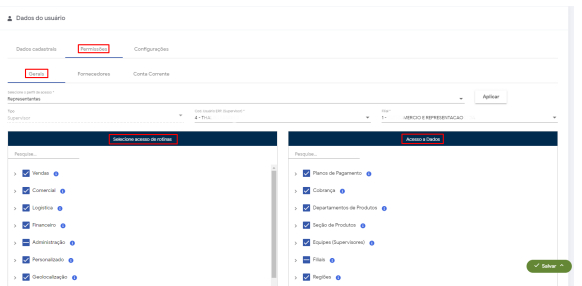

2.2 - Em ambos os quadros existe a ferramenta de pesquisa para agilizar, assim o usuário poderá buscar pela permissão que deseja realizar alteração. Na seta que fica a frente do nome de cada permissão é possível abrir para todas as ações relacionadas aquela permissão, desta forma é possível marcar somente uma ou algumas ou se marcar a permissão principal o sistema entenderá que é para marcar todas que estão relacionadas a ela.

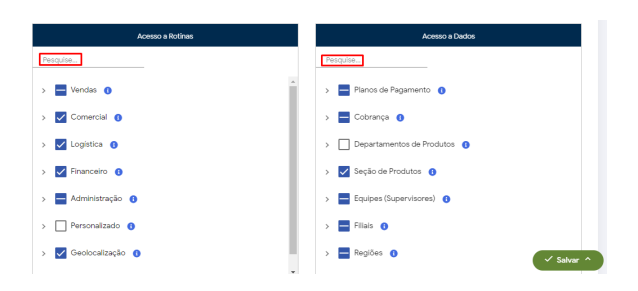

[Voltar](#page-0-2)

## <span id="page-1-0"></span>**3.0 - Permissões do Quadro Selecione Acesso a Rotinas**

3.1 Algumas das permissões do quadro se referem a permissões da aba relatórios do maxGestão, são elas Vendas, Comercial, Logística e Financeiro, através da página inicial do maxGestão do lado esquerdo da tela clique em relatórios, irá abrir uma página com todos os relatórios.

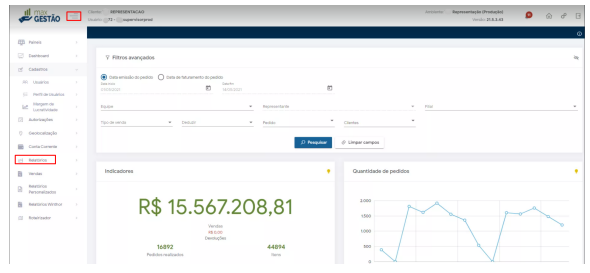

3.2 - Cada aba contém seus respetivos relatórios, as permissões de acesso de cada um são apresentadas no cadastro de usuário e/ou perfil, desta forma os relatórios apresentados dependem da permissão de acesso concedida ao usuário e/ ou perfil.

Esses recursos de relatórios são disponíveis para o ERP Winthor

Principal Vendas Comercial Logística Financeiro Vendas<br>As rotinas abatop permitem que você acompanhe vários aspectos da venda de sua equipe **Contact Ape** . the Análise de Resultados @ A. 2. @ .<br>Nessa rotina, você pode analisar informações sobre Equipes (Supervisores), Representantes e Clentes. Os dados são apresentados através de gráficos<br>customizãosis o acompanhamento pode ser febo distismente, ou agrupado em

 $\circ \underset{\sim}{\Leftrightarrow} \underline{\text{Vends por} \: \text{Eauise e Análise de Vendas } } \bigoplus \text{\textcircled{b}} \text{\textcircled{b}}$ ...<br>Aconosahe a venda de um determinado Supervisor, Representante ou Cliente. Nessa rotina, estão disponíveis informações sobre Venda, Débito e Crédito,<br>Bonificação, Clientes e Produtos Positivados, Posição de Pedidos, Pla

ouma, putera e musua manou conson, napa us mous, nau us ngaresu, aus suas<br>Ega, roing pemiti wefuz qua dente atos fara politicis en ura equip (a) por un KDJ en un determinab period, Viga Informação como a Ditta<br>Ega, roing e

. Yenda por Prazo (Plano de Pagamento) . 4.

e - (), tenda por Dana Oliman de Danamento). **O - 3, O**<br>Volt com está a derbido de verda na dince de papamento depoinda na emersa. Nesa reina, node defenser os plenos p<br>Unha mesadad da madas, dada depoinda informações obra . Tenda por Códigos de Cobranca ( ch & @

" yr zmae automawa zomanne ap 90 ga 90<br>- Assin como na rotna Vanda por Praxi, parmita que vejamos a distriução da venda nos diversos de Colvança disponivais na empresa. Selecione os<br>- alos desejados e veja informações sobr

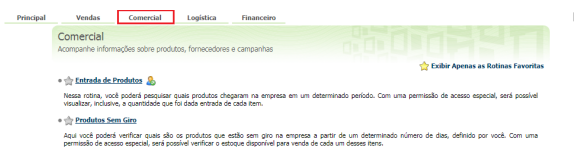

e <u>dir Produtos mais Vendidos</u><br>Veja quais foram os produtos mais vendidos na empresa, dentro do período e equipes selecionadas. Vodi também poderá filitar as informações por formecedor.

 $\begin{picture}(180,10) \put(0,0){\vector(1,0){100}} \put(15,0){\vector(1,0){100}} \put(15,0){\vector(1,0){100}} \put(15,0){\vector(1,0){100}} \put(15,0){\vector(1,0){100}} \put(15,0){\vector(1,0){100}} \put(15,0){\vector(1,0){100}} \put(15,0){\vector(1,0){100}} \put(15,0){\vector(1,0){100}} \put(15,0){\vector(1,0){100}} \put(15,0){\vector(1,0){100}}$ " jují stane ken innimisme. <sub>O</sub> grup<br>Veji, detro do periodo plecionado, como fai a distrbuição da Venda em cada um dos fornecedores selecionados. Você poderá aquipar diversos fornecedores pelo<br>"Código do Fornecedor Piricip

- Consultar Produto, Estoque e Preco

e iji <u>kansatar Photoniko, kaseere EPRoce</u><br>Permite visultar irlamações sobre estoque e preço dos produtos seleciondos. Estão deponíveis opões de fitro por Forecedor, Departamento, Seção,<br>Permite, Modulas Athonifosticas gra

e v<mark>ije Venda por Denastamento / Secilo / Catenoria (h</mark>a<br>Permita acmpanha a dantuição da venda de sua equipa nos Departamentos e Seções cadastrados no sistema. Estão dasponieis osquiamento<br>dinêmico e eportação de dados.

**Vendas Comercial Logística Financeiro<br>Logística**<br>Informações sobre entregas, carregamentos, rotas, praças e posições de pedidos the Exibir Apenas as Rotinas Fav

. Consultar Carregamento

isi<br>disponieis informações sobre os carregamentos emitidos em um determinado período, de acordo com os filtros informados no momento da cosculta. Estão<br>disponieis informações sobre Rotas, Praças, Eusipes Representantes, Cl . Buscar produto/pedido em carregamentos

.<br>Nessa rotina, você poderá consultar informações sobre a presença de um determinado produto ou pedido em um carregamento. Útil, por exemplo, para consultar<br>"quais clientes comprerem um determinado produto em um carregamen

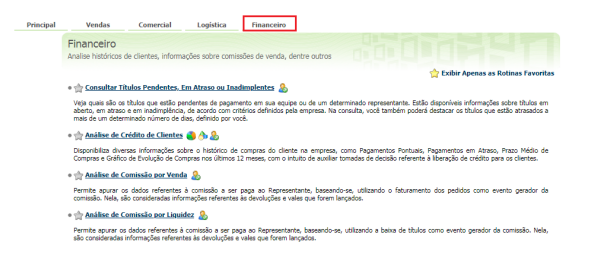

**[Voltar](#page-0-2)** 

 $\rightarrow$ 

#### Importante

Todas as permissões seguem o mesmo padrão, tem suas permissões principais e ramificações da mesma.

### <span id="page-3-0"></span>**4.0 - Permissões que correspondem a relatórios.**

 $\ddot{}$ Vendas - Essa permissão principal define se o usuário terá acesso ou não aos relatórios que compõem a aba Vendas, cada permissão de acesso abaixo citada corresponde a um relatório e as permissões de quais informações relacionadas ao mesmo, desta forma poderá ser marcada a permissão principal no caso Vendas para que se tenha acesso a todos os relatórios da aba Vendas ou separadamente para que o usuário tenha acesso somente ao relatório que é necessário. Também é possível marcar separadamente as permissões das informações que o usuário poderá ter acesso naquele relatório especifico, Ex: Relatório de Analise de resultados, se somente a permissão de acesso básico dele e de Exportar grid gerais estiverem marcados o usuário terá acesso somente a essas duas informações dentro desse relatório, essa regra básica se aplica a todas as permissões e suas ramificações. Segue abaixo exemplo de como estará apresentado os permissões e a frente a definição.

✓ Análise de resultados - Relatório / permissão ao mesmo

> ☑ Acesso Básico - permissão de acesso básico ao relatório Análise de resultados

Exportar Grids Gerais - permissão de acesso para exportar grids gerais do relatório de Análise de resultados

Exportar Grid de Análise - permissão de acesso para exportar grid de análise do relatório de Análise de resultados

Visualizar %Débito/Crédito - permissão de acesso para visualizar %Débito/Crédito d entro relatório de Análise de resultados

✓ Visualizar %Lucratividade - permissão de acesso para visualizar %lucratividade dent ro relatório de Análise de resultados

 $\rightarrow$ Venda por equipe e análise de vendas - Relatório / permissão ao mesmo, existem ramificações de permissões do mesmo.

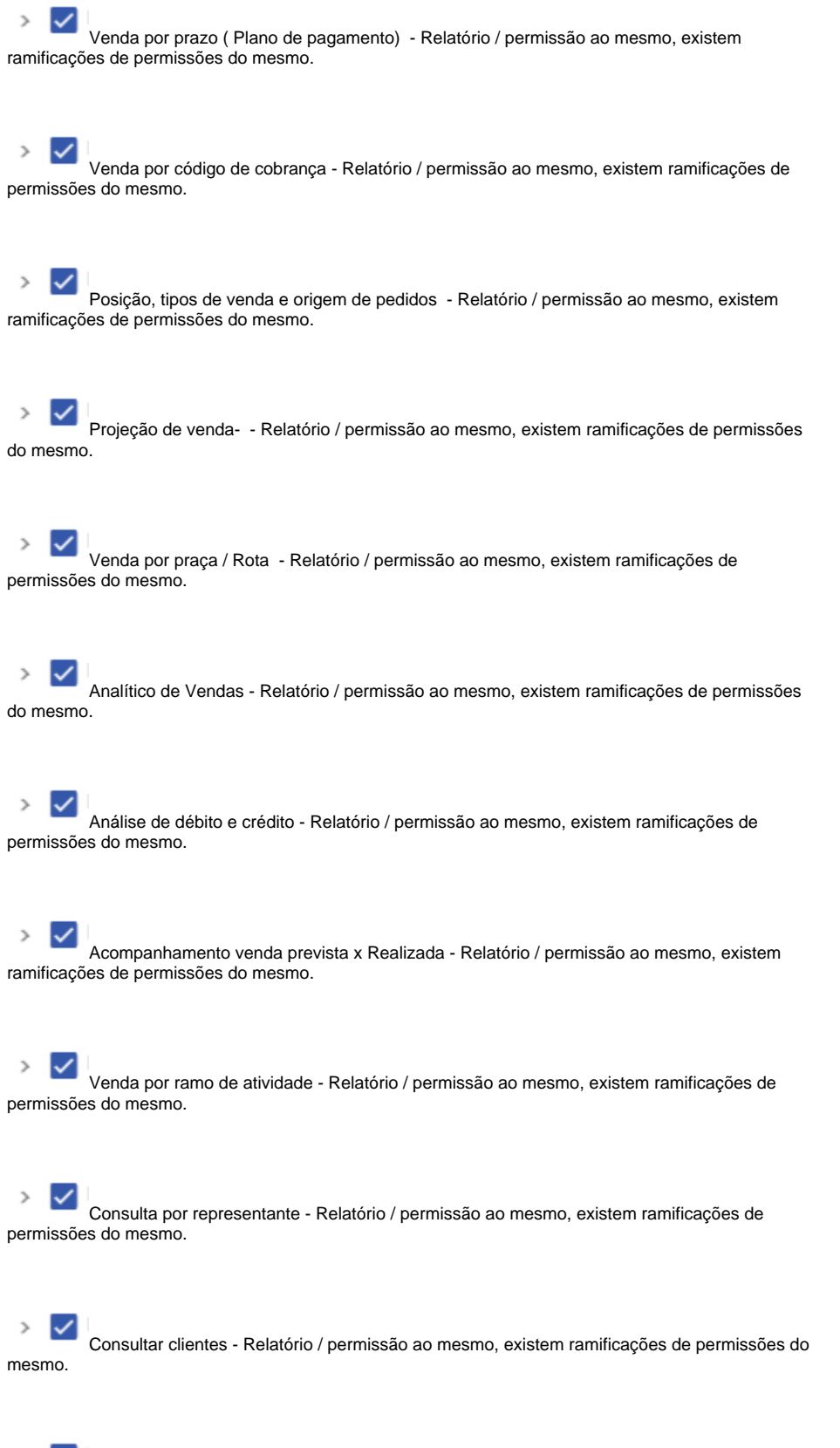

Consultar pedido de venda - Relatório / permissão ao mesmo, existem ramificações de permissões do mesmo.

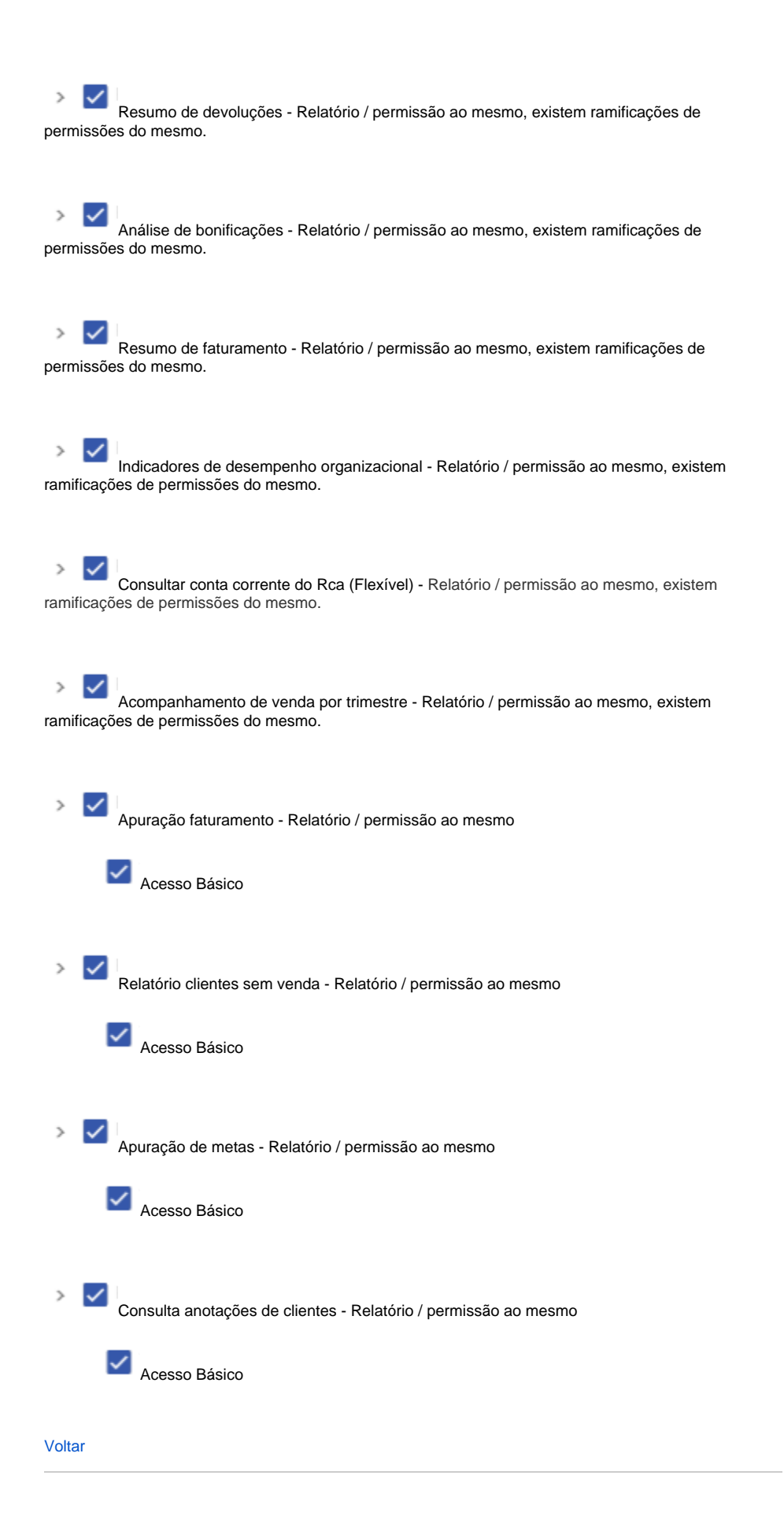

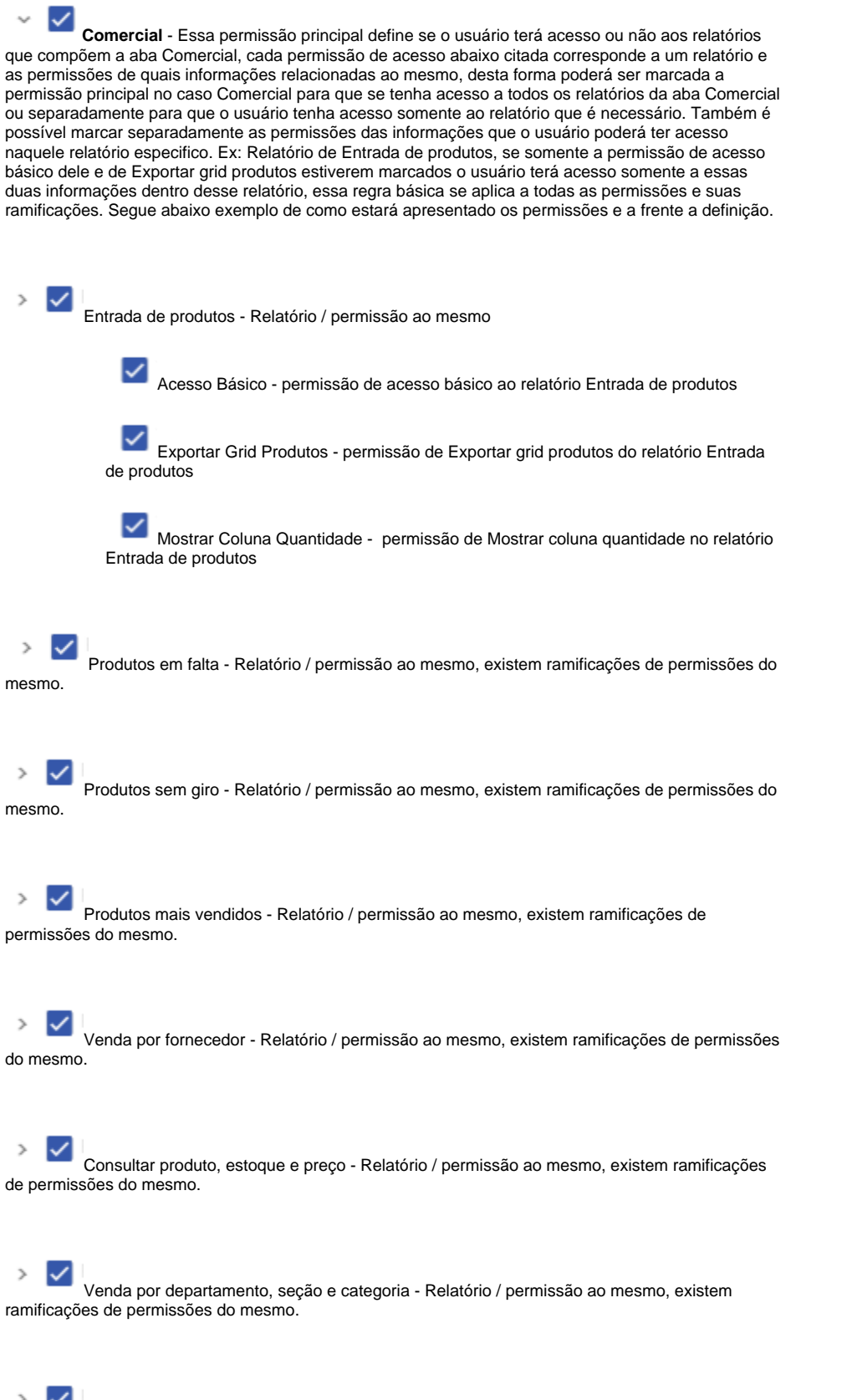

Análise de positivação de produtos - Relatório / permissão ao mesmo, existem ramificações de permissões do mesmo.

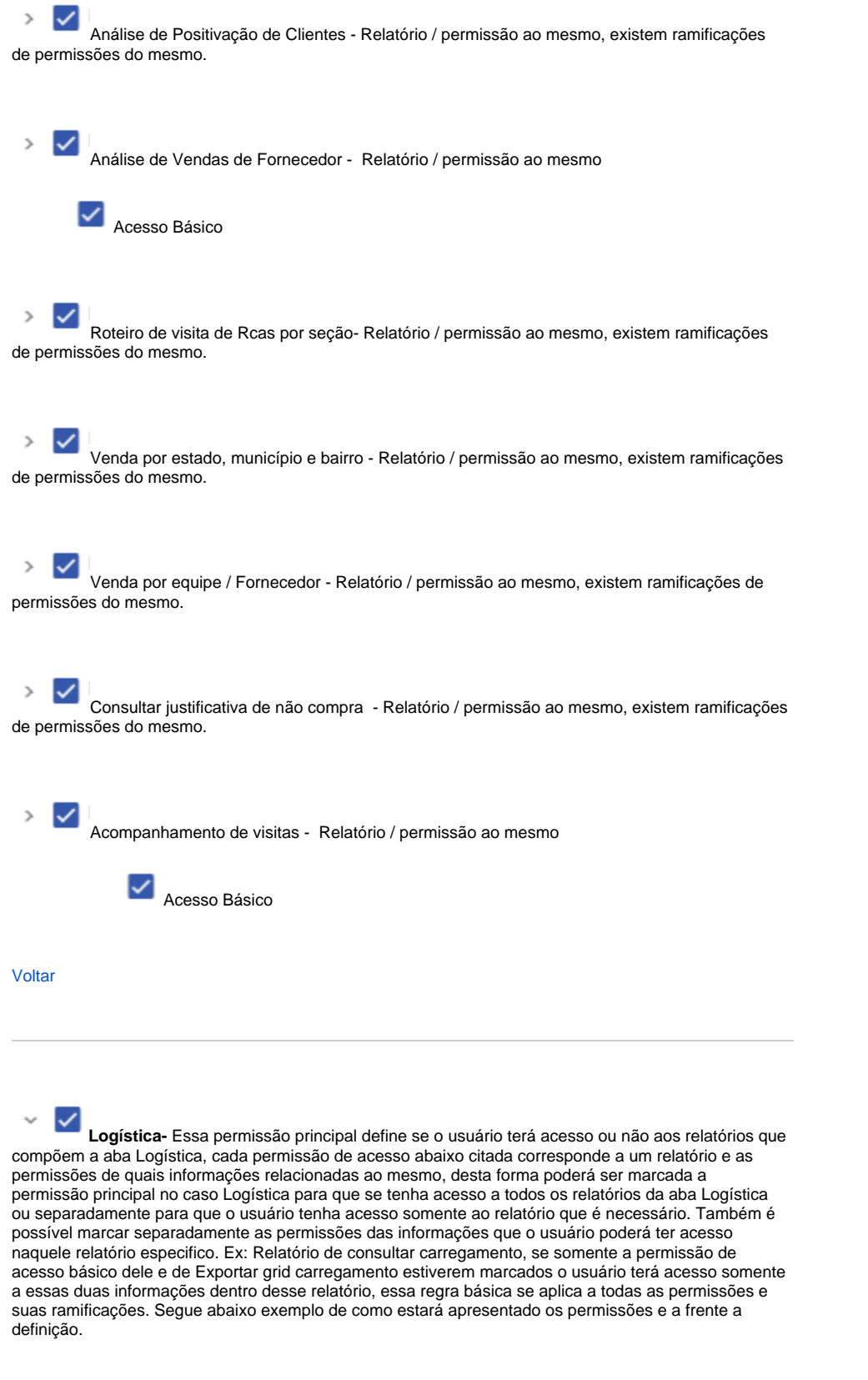

Consultar carregamento - Relatório / permissão ao mesmo

Acesso Básico - permissão de acesso básico ao relatório Consultar carregamento

Exportar Grids Geral - permissão de Exportar Grids Geral do relatório Consultar carregamento

Exportar Grids Carregamento - permissão de Exportar Grids Carregamento do relatório Consultar carregamento

Exportar Grids Rotas - permissão de Exportar Grids Rotas do relatório Consultar carregamento

Exportar Grids Praças - permissão de Exportar Grids Praças do relatório Consultar carregamento

Exportar Grids Equipes - permissão de Exportar Grids Equipes do relatório Consultar carregamento

Exportar Grids Representante - permissão de Exportar Grids Representantes do relatório Consultar carregamento

Exportar Grids Clientes - permissão de Exportar Grids Clientes do relatório Consultar carregamento

Exportar Grids Pedidos - permissão de Exportar Grids Pedidos do relatório Consultar carregamento

Exportar Grids Produtos - permissão de Exportar Grids Produtos do relatório Consultar carregamento

Visualizar a coluna T.V. no Grid de Pedidos - permissão de Visualizar a coluna T.V. no Grid de Pedidos no relatório Consultar carregamento

Visualizar %Débito/Crédito - permissão de Visualizar %Débito/Crédito no relatório Consultar carregamento

Visualizar %Lucratividade - permissão de Visualizar % lucratividade no relatório Consultar carregamento

Buscar produto, pedido em carregamento - Relatório / permissão ao mesmo, existem  $\,$ ramificações de permissões do mesmo.

#### [Voltar](#page-0-2)

v ✓ **Financeiro -** Essa permissão principal define se o usuário terá acesso ou não aos relatórios que compõem a aba Financeiro, cada permissão de acesso abaixo citada corresponde a um relatório e as permissões de quais informações relacionadas ao mesmo, desta forma poderá ser marcada a permissão principal no caso Financeiro para que se tenha acesso a todos os relatórios da aba Financeiro ou separadamente para que o usuário tenha acesso somente ao relatório que é necessário. Também é possível marcar separadamente as permissões das informações que o usuário poderá ter acesso naquele relatório especifico. Ex: Relatório de Consultar títulos pendentes, se somente a permissão de acesso básico dele e de Exportar grids Equipe estiverem marcados o usuário terá acesso somente a essas duas informações dentro desse relatório, essa regra básica se aplica a todas as permissões e suas ramificações. Segue abaixo exemplo de como estará apresentado os permissões e a frente a definição.

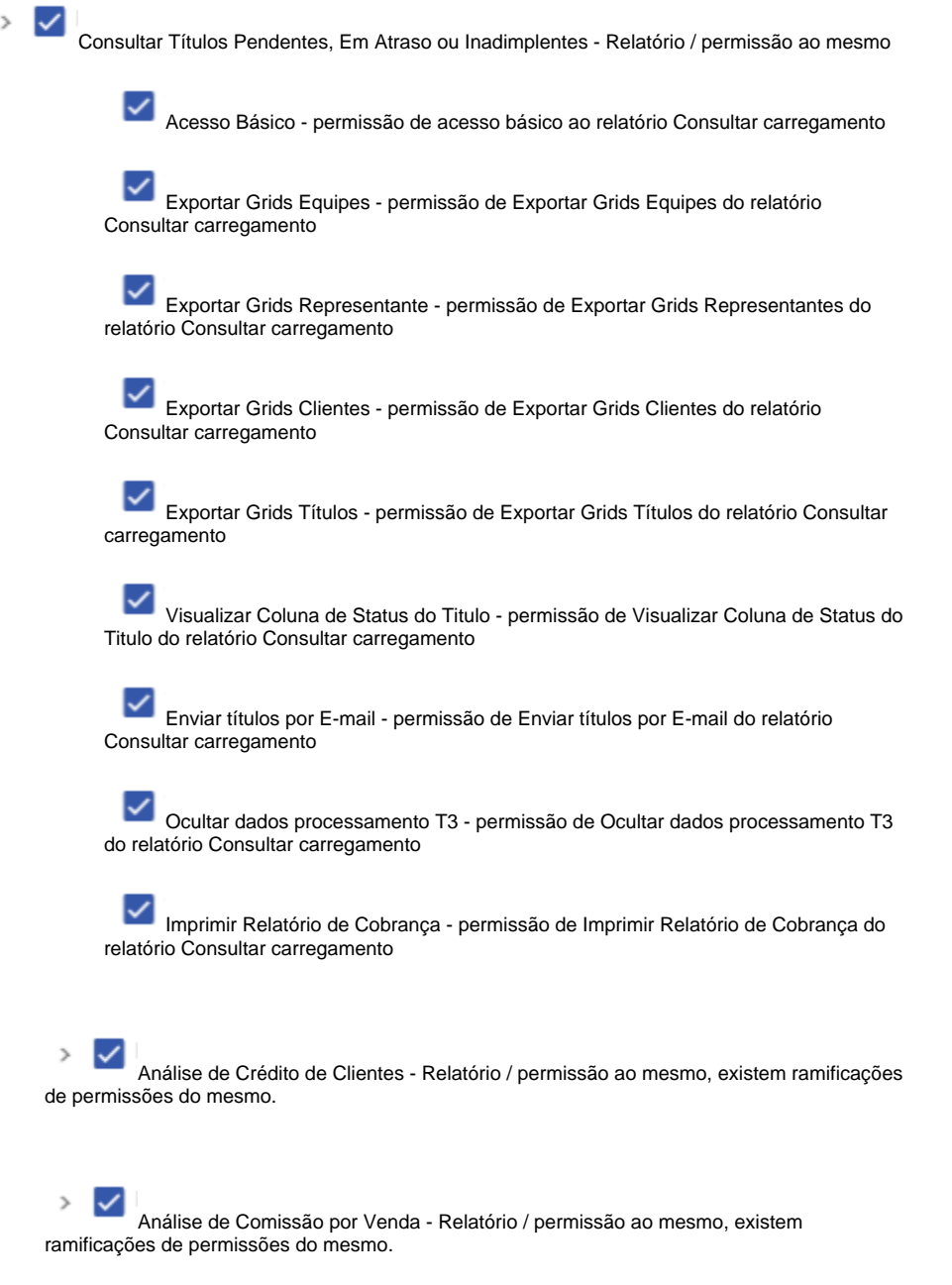

 $\rightarrow$ ✓ Análise de Comissão por Liquidez - Relatório / permissão ao mesmo, existem ramificações de permissões do mesmo.

## <span id="page-10-0"></span>**5.0 - Demais permissões do quadro Selecione acesso de rotinas**

L. **Administração** - Permissão principal se marcado ela permitirá que usuário tenha acesso as informações sobre Configurações do sistema, Cadastrar perfil de usuários, Cadastrar usuários, Controle de autorização de Pedidos, Cadastro de autorizações por margem de lucratividade, Relatórios personalizados.

Configurações do sistema **-** Se marcado permite que o usuário utilize ou não algumas parametrizações do sistema, ou seja, além das configurações que o cadastro geral já trás, permite ao usuário acrescentar algumas parametrizações especificas. Acesso Básico  $\rightarrow$ Cadastrar perfil de usuários **-** Se marcado permite que o usuário crie e faça edição em perfil de usuários, isso implica em dar permissões de acesso, configurar acesso a fornecedores bem como configurar mínimo de desconto permitido em autorização de pedidos, mínimo de lucratividade permitido para autorização e valor máximo de pedido bonificado que ele pode autorizar.

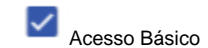

 $\overline{\phantom{a}}$ 

Cadastrar usuários **-** Se marcado permite que o usuário faça edição no cadastro de usuários, isso implica em alterar dados cadastrais, dar ou retirar permissões de acesso, configurar acesso a fornecedores bem como configurar mínimo de desconto permitido em autorização de pedidos, mínimo de lucratividade permitido e valor máximo de pedido bonificado que ele pode autorizar.

Acesso Básico

✓ Controle de autorização de Pedidos **-** Permissão principal se marcada permite que o usuário tenha acesso a autorizar ou rejeitar pedidos que entram para autorização, e também a todas as permissões vinculadas a funcionalidade. As permissões que compõem a permissão principal de controle de autorização podem ser marcadas separadamente conforme necessidade. Ex: Se apensas a permissão de acesso básico e permitir autorizar venda bonificada estiverem marcadas o usuário terá acesso somente a essas funcionalidades.

Acesso Básico - permissão de acesso básico ao Controle de autorização de pedidos como aceitar e rejeitar

Debitar da conta corrente do RCA - permissão que possibilita que ao autorizar um pedido debite do conta corrente do Rca.

> Habilitar opção "Sim" - Permissão que se habilitada ficará gravado para que debite todas as vezes do conta corrente do Rca.

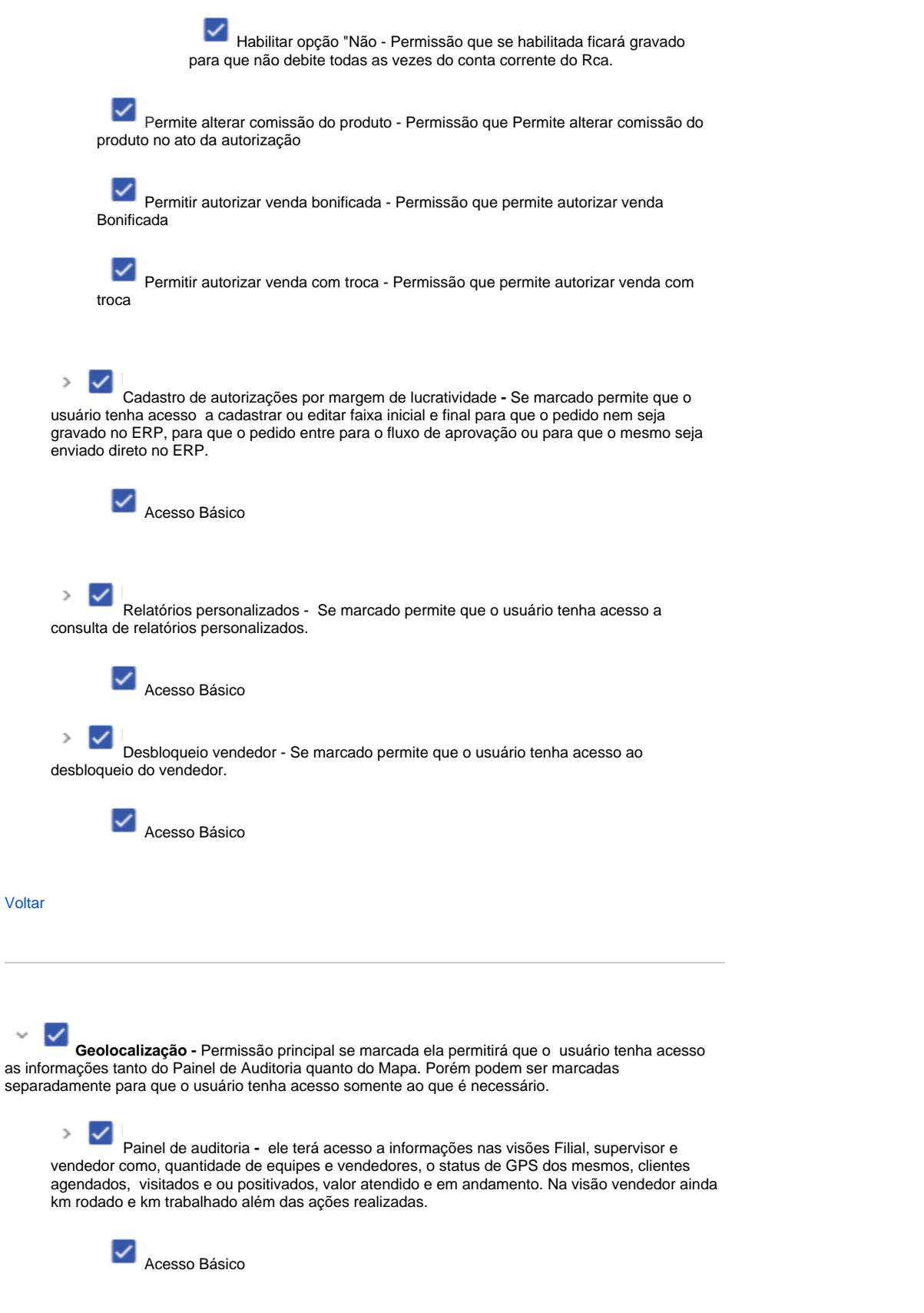

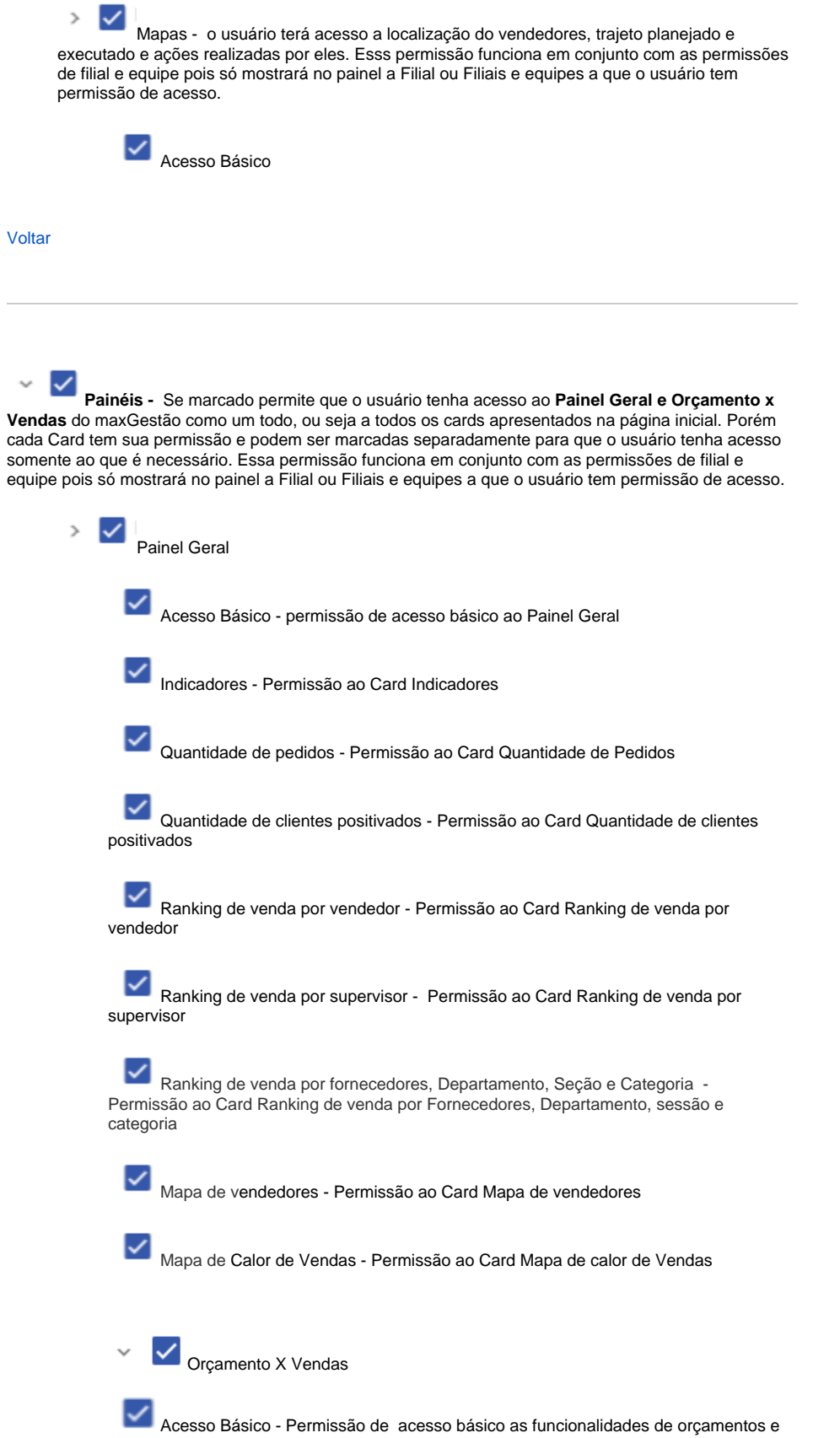

Vendas

#### Observação

Não é possível realizar transferência de saldo de conta corrente de supervisor para vendedor, somente de vendedor para vendedor.

#### **[Voltar](#page-0-2)**

 $\overline{ }$ 

## <span id="page-13-0"></span>**6.0 - Quadro acesso a dados**

**Planos de pagamento** - Permite acesso aos planos de pagamentos existentes, se marcado o usuário terá acesso aquele plano se desmarcado não terá. Essa permissão afeta por exemplo a autorização de pedido, pois se um pedido com um plano que o supervisor não tem acesso entra para ser autorizado o mesmo não conseguirá realizar a autorização, além de toda parte de resultados como, painel geral, painel de auditoria e relatórios.

 $\rightarrow$ **Cobrança** - Permite acesso aos tipos de cobrança existentes, se marcado o usuário terá acesso aquele tipo de cobrança se desmarcado não terá. Essa permissão afeta toda parte de resultados, como, painel geral, painel de auditoria e relatórios, por exemplo quantidade de pedidos, pois se o usuário não tiver acesso a algum tipo de cobrança ele não visualizará esse determinado pedido como realizado, também afeta a autorização de pedido, pois se um pedido com um tipo de cobrança que o supervisor não tem acesso entra para ser autorizado o mesmo não conseguirá realizar a autorização.

 $\rightarrow$ **Departamento de produtos** - Permite acesso aos tipos de departamento existentes, se marcado o usuário terá acesso aquele tipo de departamento se desmarcado não terá. Essa permissão afeta toda parte de resultados pois se o usuário não tiver acesso ao departamento de produtos ele não visualizará o pedido realizado com esse determinado departamento de produtos, também afeta por exemplo a autorização de pedido, pois se um pedido realizado com departamento de produto em que o supervisor não tem acesso o mesmo não conseguirá realizar a autorização.

## $\mathcal{P}$

**Seção de produtos** - Permite acesso aos tipos de seções existentes, se marcado o usuário terá acesso aquela seção se desmarcado não terá. Essa permissão afeta toda parte de resultados, pois se o usuário não tiver acesso a seção de produtos ele não visualizará o pedido realizado de determinada seção de produtos, também afeta por exemplo a autorização de pedido, pois se um pedido realizado com seção de produto em que o supervisor não tem acesso o mesmo não conseguirá realizar a autorização.

**Equipes (Supervisores)**- Define a qual equipe o usuário terá acesso ou se ele terá acesso a informações de todas as equipes. Essa permissão afeta a toda parte de resultados, como indicadores, quantidade de pedidos, quantidade de clientes positivados (pois estão ligados a um vendedor) , ranking de vendas por supervisor ( pois só mostrará os demais supervisores se tiver acesso a visualizar) , ranking de venda por vendedor ( pois mostrará somente os vendedores da equipe que tem acesso habilitado), mapa de vendedores ( pois mostrará localização e ações dos vendedores a que se tem acesso), mapa de calor ( levará em consideração somente vendas realizadas pela equipe ou equipes que o usuário tem permissão marcada). Afeta também o Resumo de venda a Evolução de vendas e também o gráfico de posição dos pedidos, pois serão apresentados neles somente resultados da equipe e ou equipes que o usuário tem acesso bem como posição de pedidos realizados somente por eles.

 $\rightarrow$ **Filiais** - Define-se de qual ou quais as filiais da empresa o usuário terá acesso a informações. Essa permissão assim como de equipes tem impacto em toda parte de resultados, ou seja, só vai trazer resultado da Filial que tiver marcada para que determinado usuário tenha acesso.

 $\rightarrow$ ✓

**Regiões** - Define-se de qual região ou regiões de determinada filial marcada com permissão de acesso o usuário terá informações. Essa permissão assim como de equipes e Filiais tem impacto em toda parte de resultados, ou seja, só vai trazer resultado da Filial que tiver marcada para que determinado usuário tenha acesso.

#### [Voltar](#page-0-2)

#### <span id="page-13-1"></span>**7.0 - Permissão de acesso a Fornecedores**

Permissão principal, se marcado permite que o usuário tenha acesso a todos os fornecedores.

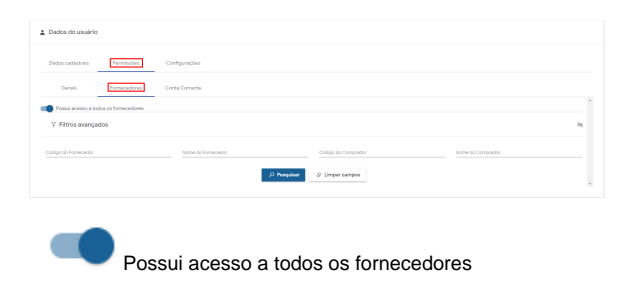

[Voltar](#page-0-2)

## <span id="page-14-0"></span>**8.0 - Permissão de acesso ao Conta corrente**

Permissão principal, se marcado permite que o usuário tenha acesso a Gestão de conta corrente. As permissões que compõem a permissão principal de Gestão de conta corrente podem ser marcadas separadamente conforme necessidade. Ex: Se apenas a permissão de acesso básico e transferência de saldo estiverem marcadas o usuário terá acesso somente a essas funcionalidades. Essa permissão afeta a autorização de pedidos, por exemplo se tiver um pedido para ser autorizado que o supervisor deseja descontar do conta corrente não será possível se a opção estiver desmarcada.

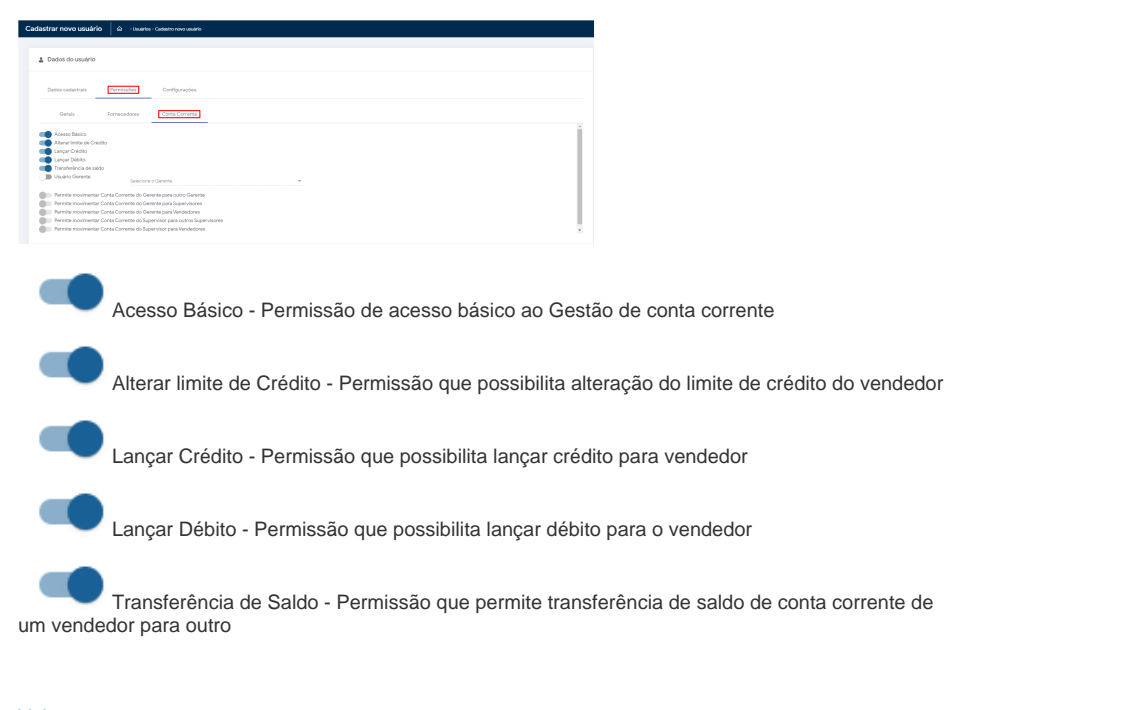

**[Voltar](#page-0-2)** 

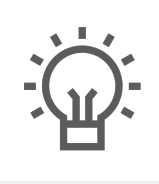

Não encontrou a solução que procurava?

Sugira um artigo

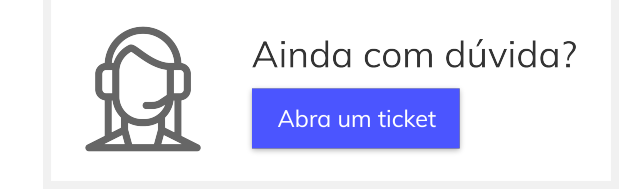